## **Mobilná aplikácia EduPage**

Ak máte k dispozícii smartfón, odporúčame Vám našu mobilnú aplikáciu EduPage. Stiahnuť si ju môžete na

- 1. pre Android na [GooglePlay](https://play.google.com/store/apps/details?id=air.org.edupage)
- 2. pre iOS na na [iTunes](https://itunes.apple.com/sk/app/edupage/id569428005?l=sk&ls=1&mt=8)

Či už ste učiteľ, rodič alebo žiak, prevažná väčšina bohatej funkčnosti Edupage je prístupná aj prostredníctvom mobilnej aplikácie.

## **Ako vypnúť/zapnúť push notifikácie v mobilnej aplikácii?**

EduPage posiela okamžite notifikácie o všetkých dôležitých zmenách na mobilný telefón. Aj keď nemáte práve spustenú mobilnú aplikáciu, budete automaticky upozornený push notifikáciou. Musíte však byť on-line pripojený cez wifi alebo cez mobilné dáta.

Vy si môžete zvoliť, aký druh notifikácií chcete prijímať. Preddefinované nastavenie je, že dostávate všetky notifikácie.

Kliknite na ikonu "E" v ľavom hornom rohu, v spodnej časti vyhľadajte Nastavenia a ďalej Notifkiácie. Tu môžete označiť, ktoré notifikácie chcete resp. nechcete dostávať.

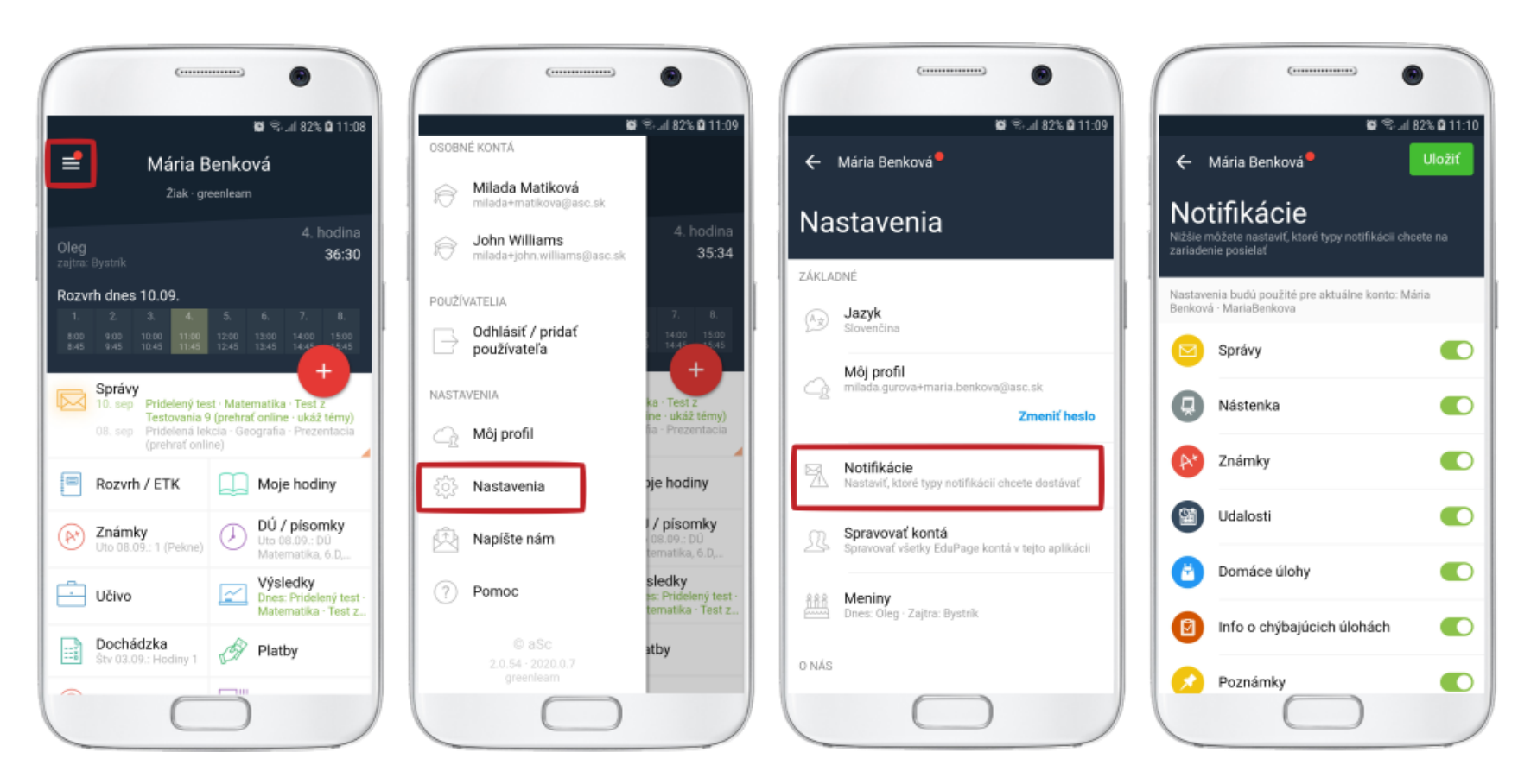

Poznámky:

- Ak máte v aplikácii 2 deti, budete dostávať notifikácie týkajúce sa oboch detí.

- Nastavenie notifikácii je možné meniť aj na web stránke. Použite Nastavenie/Môj profil/Moje zariadenia.

- Push notifikácie chodia len v prípade zavretej aplikácie. Ak EduPage aplikácia beží na pozadí, push notifikácia nepríde, príde len správa do EduPage.